### **BAB IV**

### **HASIL DAN PEMBAHASAN**

#### **4.1 Alat Penelitian**

Berikut ini adalah kebutuhan *non-fungsional* pada sistem yang akan dibuat, yaitu :

#### **4.1.1 Perangkat Keras**

Adapun spesifikasi minimum perangkat keras yang digunakan dalam penelitian adalah sebagai berikut :

- *1. Processor Intel (R) Core ™ i3-350M*
- *2. Random Access Memory (RAM) 1 GB*
- *3. Monitor LCD 14 inch*
- *4. Hardisk 320 GB.*
- *5. Keyboard*
- *6. Laptop*
- *7. Printer*
- *8. Handphone Android*

#### **4.1.2 Perangkat Lunak**

Adapun spesifikasi minimum perangkat lunak yang digunakan dalam penelitian adalah sebagai berikut :

- 1. Sistem Operasi Windows 10
- 2. Bahasa pemograman Java
- 3. *XAMPP*
- 4. *Database* MYSQL.

#### **4.2 Implementasi Sistem**

Bab ini akan menjelaskan tentang pembuatan program, dengan memberikan contoh tampilan *form*, Implementasi merupakan tahap dimana sistem siap dioperasikan pada tahap sebenarnya, sehingga akan diketahui apakah sistem yang akan dibuat benar-benar dapat menghasilakan tujuan yang diinginkan. Berikut ini adalah hasil implementasi sistem yang dibangun dapat dilihat dibawah ini :

#### **4.2.1 Menu Utama**

Pada Menu Home maka akan muncul tampilan menu awal pada website. Dapat dilihat pada gambar 4.1.

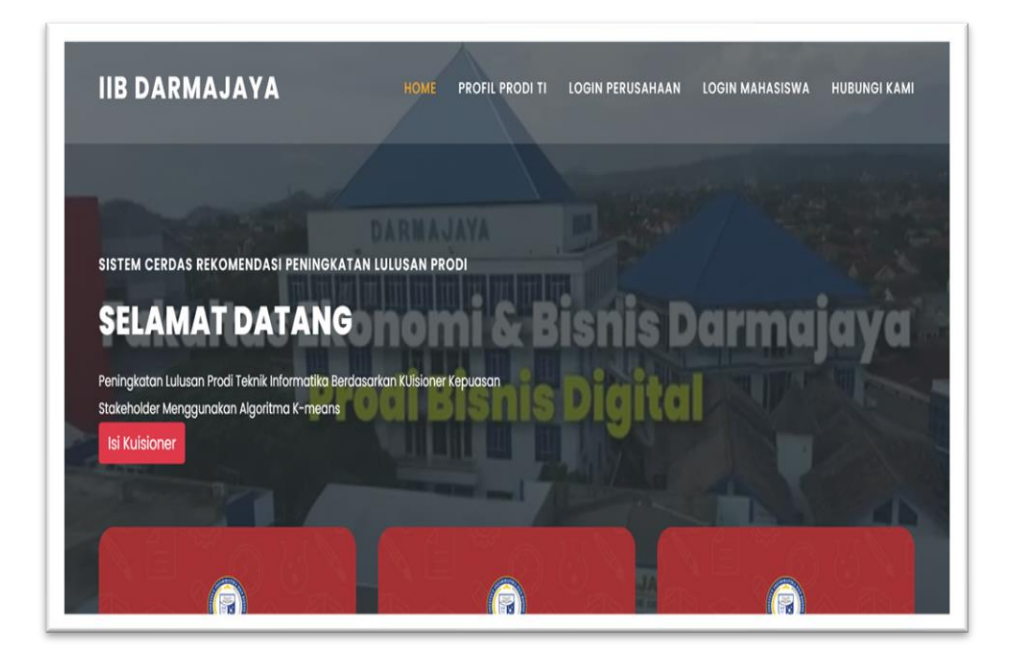

**Gambar 4. 1 Menu Utama**

### **4.2.2 Hak Akses Perusahaan**

#### **4.2.2.1 Menu Login**

Pada Menu login akan menampilkan menu untuk masuk kedalam sistem dengan memasukkan username dan pasword kemudian klik login, jika belum terdaftar atau baru pertama kali login maka diharuskan untuk registrasi terlebih dahulu dengan pilih regis perusahaan. Dapat dilihat pada gambar 4.2.

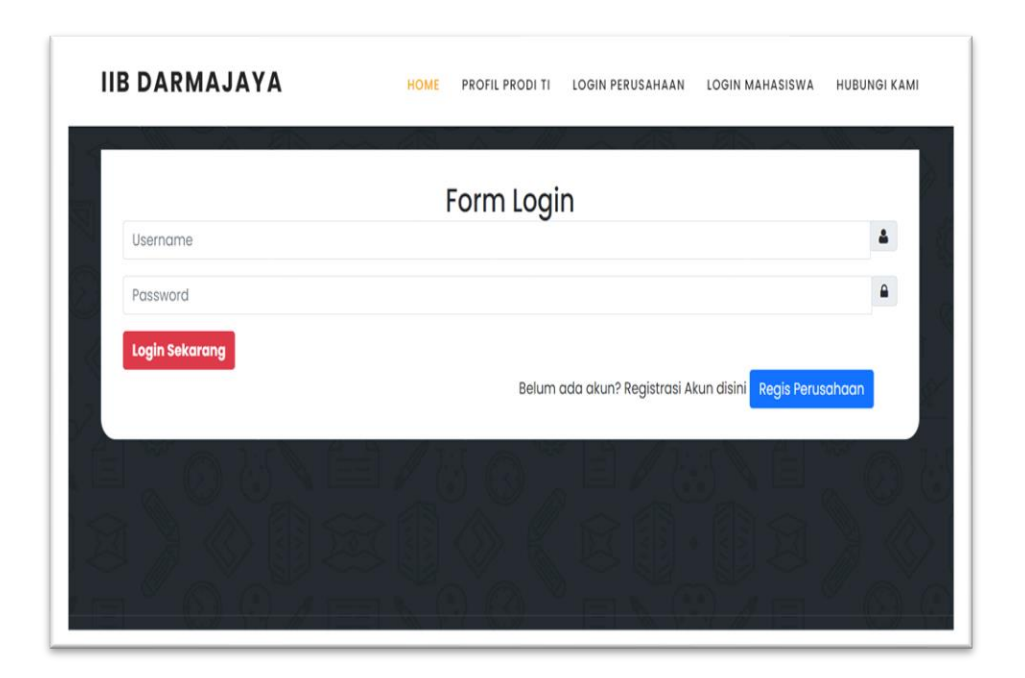

**Gambar 4. 2 Menu Login**

# **4.2.2.2 Menu Registrasi Perusahaan**

Pada Menu registrasi perusahaan akan muncul tampilan pendaftaran registrasi pengguna dengan mengisi data data seperti dibawah ini untuk mendapatkan username dan pasword yang dibutuhkan untuk login perusahaan. Dapat dilihat pada gambar 4.3.

| <b>HOME</b>                |                                                                                          |
|----------------------------|------------------------------------------------------------------------------------------|
| Form Registrasi Perusahaan |                                                                                          |
| Nama Perusahaan            | ٠                                                                                        |
| Username                   | ۵                                                                                        |
| Password                   | $\bullet$                                                                                |
| Alamat                     | 9                                                                                        |
| Nomor Handphone            | $\begin{array}{ccccc}\n\circ & & & & \\ \circ & & & & \\ \circ & & & & & \\ \end{array}$ |
| Email                      | М                                                                                        |
| <b>Registrasi Sekarang</b> |                                                                                          |
|                            |                                                                                          |

**Gambar 4. 3 Menu Registrasi**

# **4.2.2.3 Menu Utama**

Menu utama pada halaman pengguna lulusan atau perusahaan ini terdapat beberapa tampilan menu yaitu menu home,info aplikasi,bantuan,profil perusahaan,data mahasiswa,dan logout serta menu isi kuisioner. Dapat dilihat pada gambar 4.4.

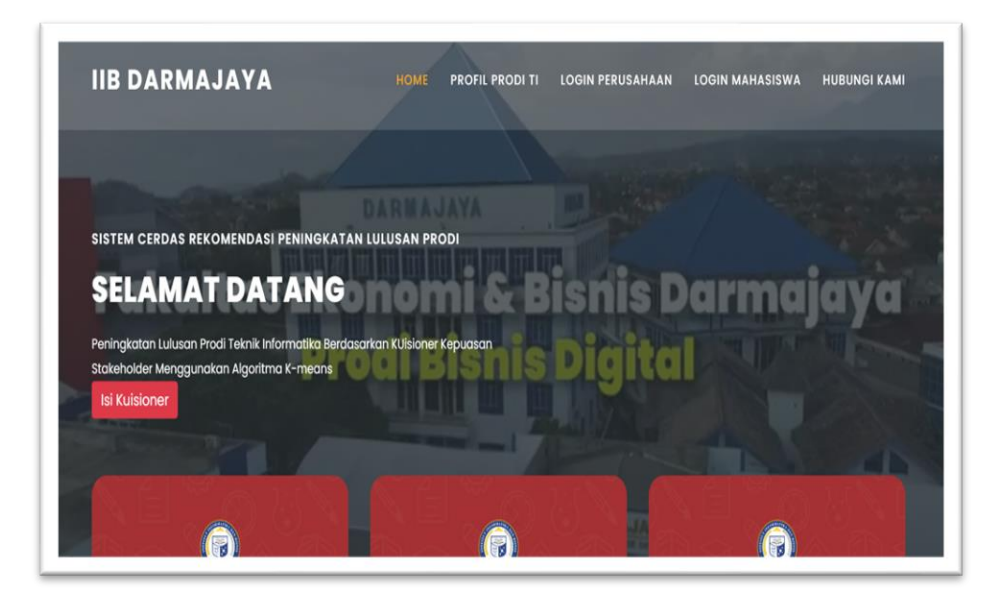

**Gambar 4. 4 Menu Utama**

#### **4.2.2.4 Menu P rofile**

Menu profile perusahaan pada menu ini akan menampilkan informasi profile perusahaan sesuai dengan yang telah diinputkan atau didaftarkan. Dapat dilihat pada gambar 4.5.

|                 | Profil Perusahaan                 |
|-----------------|-----------------------------------|
| Nama Perusahaan | Universitas Lampung<br>ă.         |
| Username        | Surono, S.I.Kom.<br>š.            |
| No HP           | 085315228140<br>ž.                |
| Email           | kepegawaian@kpa.unila.ac.id<br>š, |
| Alamat          | Universitas Lampung<br>÷,         |
|                 |                                   |

**Gambar 4. 5 Menu Profile**

### **4.2.2.4 Menu Data Mahasiswa**

Menu data mahasiswa adalah menu untuk menginputkan data mahasiswa (lulusan) yang bekerja pada perusahaan tersebut dan yang akan diberi penilaian. Dapat dilihat pada gambar 4.6.

|     | <b>IIB DARMAJAYA</b>             | HOME           | INFO APLIKASI<br>BANTUAN | PROFIL PERUSAHAAN | <b>DATA MAHASISWA</b> | LOGOUT |
|-----|----------------------------------|----------------|--------------------------|-------------------|-----------------------|--------|
|     |                                  |                | Data Mahasiswa           |                   |                       |        |
| No. | <b>Tambah Data</b><br><b>NPM</b> | Nama Mahasiswa | No hp                    | Jenis Kelamin     | <b>Tahun Lulus</b>    |        |
|     |                                  |                |                          |                   |                       |        |

**Gambar 4. 6 Menu Data Mahasiswa**

Pengguna melakukan pengklikan tambah data pada Gambar 4.7. maka akan muncul inputan data mahasiswa(lulusan) sebagai berikut:

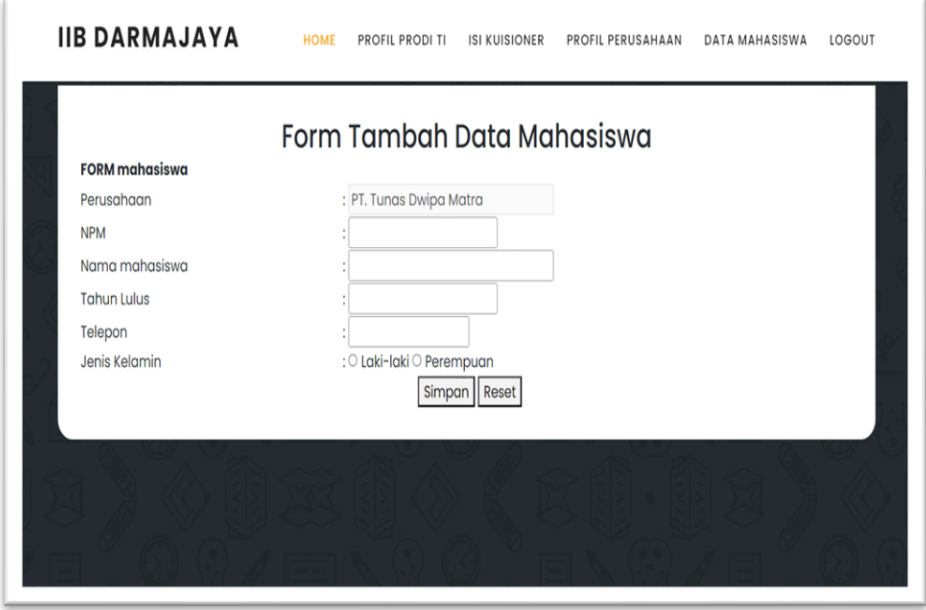

**Gambar 4. 7 Menu Input Data Mahasiswa**

### **4.2.2.5 Menu Kuesioner**

Menu kuesioner merupakan menu untuk mengisi kuesioner sesuai data mahasiswa yang akan dinilai,perusahaan akan memberikan penilainnya sesuai dengan pilihan kriteria yang ada. Dapat dilihat pada gambar 4.8.

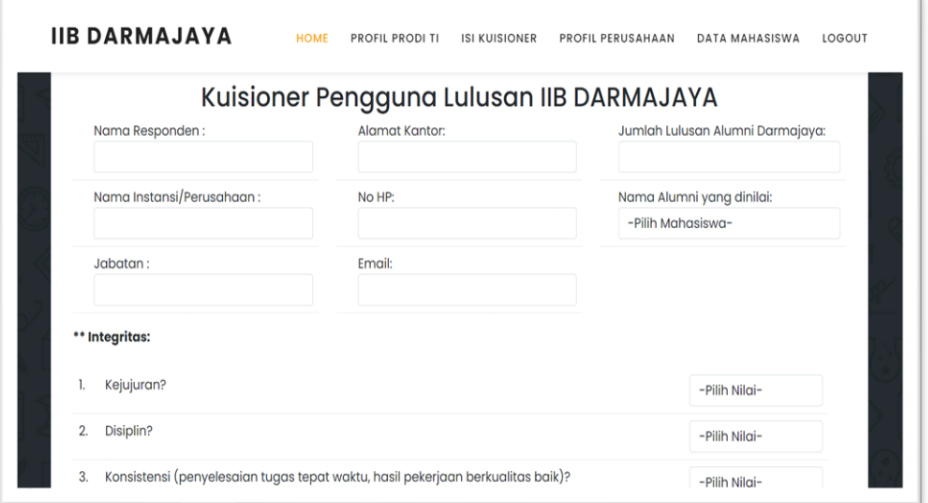

**Gambar 4. 8 Menu Data Kuesioner**

# **4.2.3 Hak Akses Mahasiswa**

#### **4.2.3.1 Menu login**

Menu utama digunakan untuk alumni masuk kedalam sistem dengan memasukkan username dan pasword yang dimiliki. Dapat dilihat pada gambar 4.9.

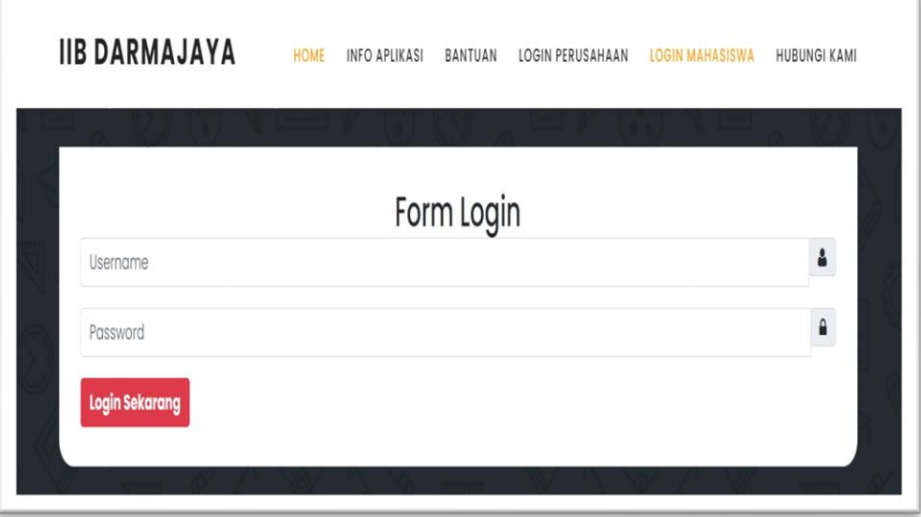

**Gambar 4. 9 Menu Login mahasiswa**

### **4.2.3.2 Menu Utama**

Menu utama digunakan untuk melihat menu utama alumni. Dapat dilihat pada gambar 4.10.

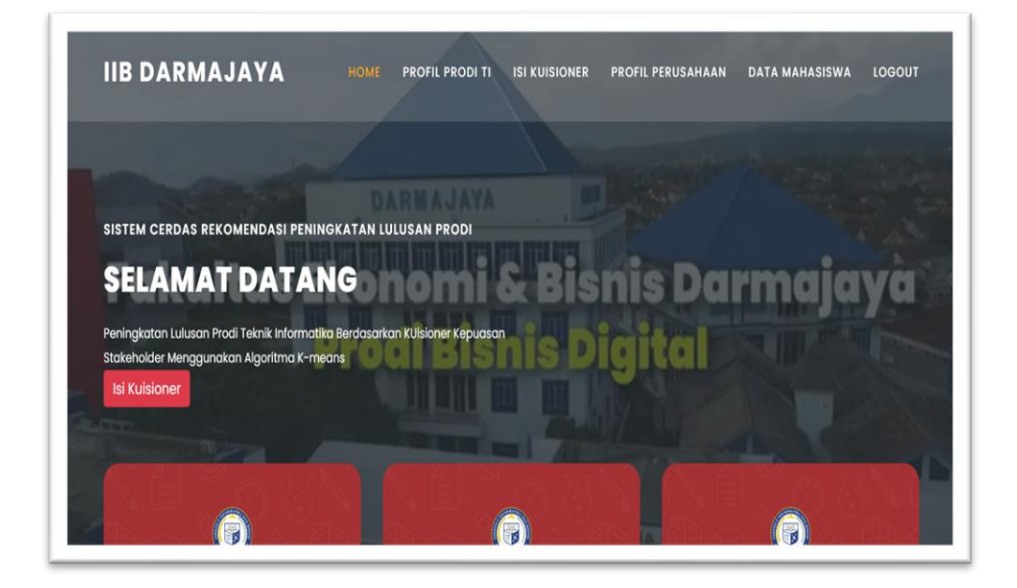

**Gambar 4. 10 Menu Utama**

# **4.2.3.3 Menu Profile**

Menu profile adalah menu untuk melihat informasi profile mahasiwa alumni. Dapat dilihat pada gambar 4.11.

|                    | Profil Mahasiswa                        |             |
|--------------------|-----------------------------------------|-------------|
| <b>NPM</b>         | 13110637<br>$\mathcal{L}_{\mathcal{L}}$ |             |
| Nama Lengkap       | Novi Yanti<br>÷                         |             |
| No HP              | ÷                                       | 08116758099 |
| <b>Tahun Lulus</b> | 2018<br>$\mathcal{L}_{\mathcal{L}}$     |             |
| Jenis Kelamin      | P<br>÷                                  |             |
|                    |                                         |             |

**Gambar 4. 11 Menu Profile**

# **4.2.3.4 Menu Data Berkas**

Menu data berkas merupakan menu untuk mengupload berkas data mahasiswa. Dapat dilihat pada gambar 4.12.

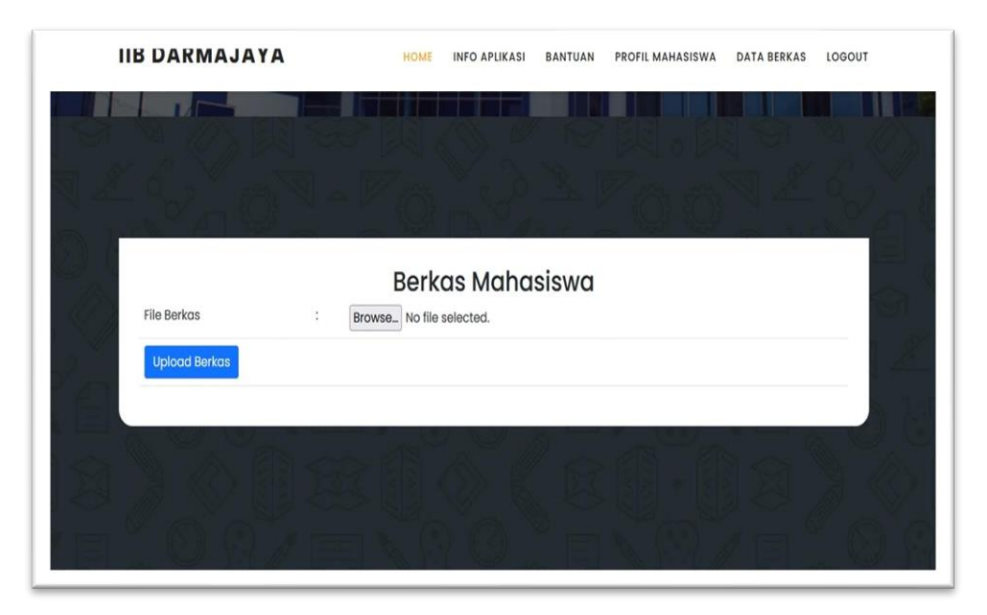

**Gambar 4. 12 Menu Data Berkas**

# **4.2.4 Hak Akses Admin**

### **1) Menu Login**

Menu login digunakan untuk masuk kedalam sistem admin yaitu dengan login menggunakan username dan pasword kemudian klik login. Dapat dilihat pada gambar 4.13.

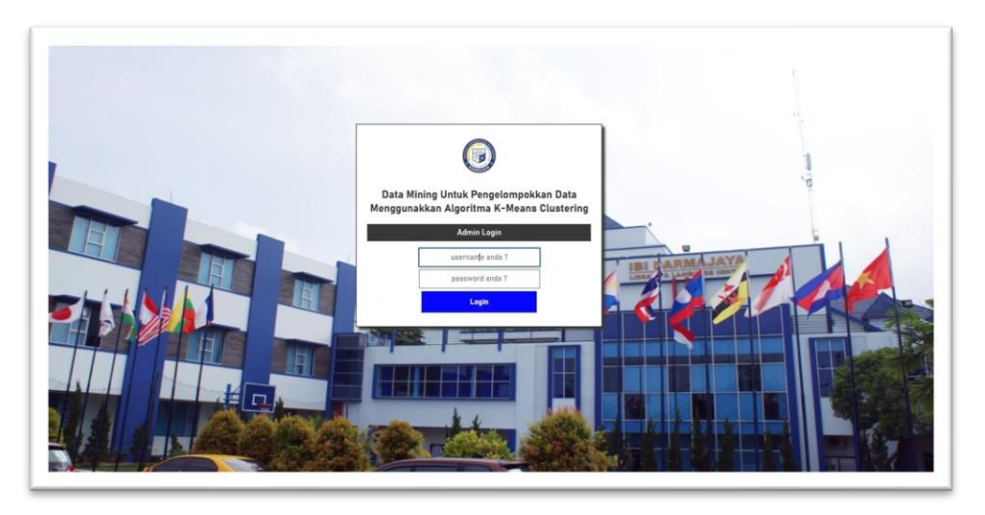

**Gambar 4. 13 Menu Login**

# **2) Menu Utama**

Menu utama admin digunakan untuk mengelola seluruh data sistem dan hasil penilain, namun admin harus login terlebih dahulu untuk dapat mengakses menu yang dalam sistem seperti tampilan berikut. Dapat dilihat pada gambar 4.14.

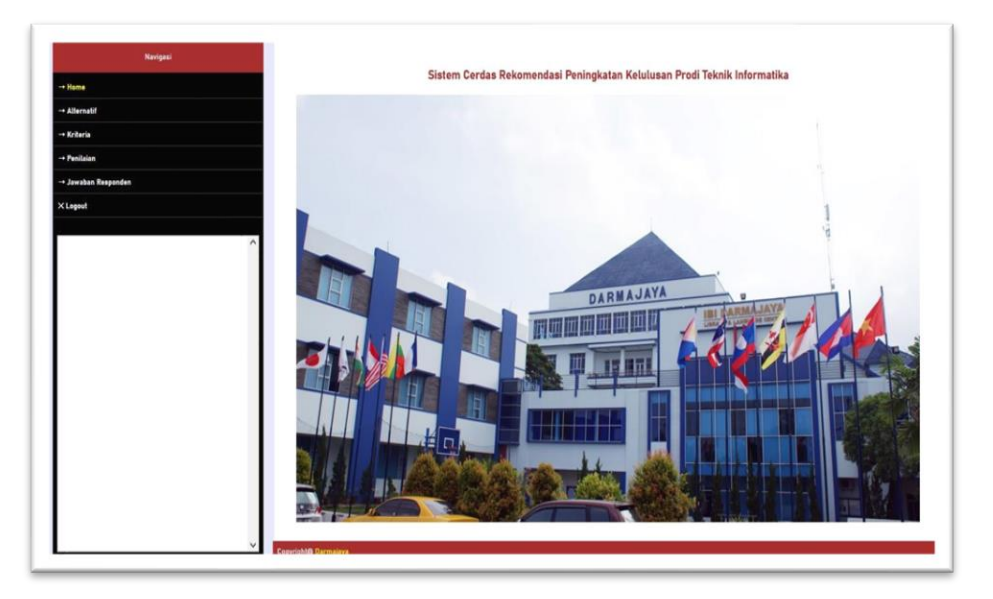

**Gambar 4. 14 Menu Utama**

# **3) Menu Alternatif**

Menu alternatif merupakan menu untuk mengelola data alternatif berupa data alumni yang dinilai. Dapat dilihat pada gambar 4.15.

|                         | <b>NPM</b> | <b>Nama</b>                              | Perusahaan                             | Tahun |                        |                     | <b>FORM</b> mahasiswa |
|-------------------------|------------|------------------------------------------|----------------------------------------|-------|------------------------|---------------------|-----------------------|
| $\rightarrow$ Home      |            |                                          |                                        | Lulus | Edit                   | Kode                | KS-0042               |
| → Alternatif            |            | 140012121 Rengga Fransseda               | Universitas Lampung                    | 2019  | <b>Delete</b>          | <b>NPM</b>          |                       |
| → Kriteria              |            | 13110637 Novi Yanti                      | PT. Tunas Dwipa Matra                  | 2018  | Edit<br><b>Delete</b>  | Nama<br>mahasiswa   |                       |
| → Sub Kriteria          |            | 1611010117 NARYATI SASMITA               | LAMPUNG WALK                           | 2020  | Edit<br><b>Delete</b>  | <b>Tahun Lulus</b>  |                       |
| $\rightarrow$ Penilaian |            | 13131313 Irpan Herdiansyah               | Pt cahaya duta persada                 | 2021  | Edit<br><b>Delete</b>  | Perusahaan          |                       |
| -+ Jawaban Responden    |            | 151467541 Metta Agnes                    | CV USAHA JAYA                          | 2019  | Edit<br><b>Delete</b>  | Telepon             |                       |
| X Logout                |            | 1689776601 Arindalita Ajani              | Pendopo Agung Property                 | 2019  | Edit<br><b>Delete</b>  | Jenis Kelamin       | $\checkmark$          |
|                         |            | 170190873 Ari Azzuri Massardi<br>Tarigan | PT. Bintang Kharisma Jaya              | 2022  | Editl<br><b>Delete</b> | <b>Simpan</b> Reset |                       |
|                         |            | 1601019871 Dani apriansyah               | SMK Negeri 3 Bandar Lampung 2019       |       | Edit<br><b>Delete</b>  |                     |                       |
|                         |            | 15679578 Ari Susilo, S.Kom               | SMK Negeri 3 Bandar Lampung 2019       |       | Edit<br><b>Delete</b>  |                     |                       |
|                         |            | 179898983 Sonny Bayu Kresna              | Bank mandiri                           | 2019  | Edit<br><b>Delete</b>  |                     |                       |
|                         | 120917657  | Ainun Novira Delista<br>S.Kom            | Kelurahan Rajabasa                     | 2016  | Edit<br><b>Delete</b>  |                     |                       |
|                         |            | 140197796 eka setiawati                  | PT. Melana Andespal Properti           | 2018  | Edit<br><b>Delete</b>  |                     |                       |
|                         |            | 1517548926 Anita Safitri                 | Pt. Dharma Guna Perdana                | 2020  | Edit<br><b>Delete</b>  |                     |                       |
|                         |            | 1720188373 Husnul khatimah               | PT BATAVIA PROSPERINDO<br>FINANCE, Tbk | 2021  | Editl<br><b>Delete</b> |                     |                       |

**Gambar 4. 15 Menu Alternatif**

# **4) Menu Kriteria**

Menu kriteria digunakan untuk melakukan penginputan data berdasarkan standar kompetensi kinerja lulusan sesuai kriteria penilaian yang ada pada kampus. Dapat dilihat pada gambar 4.16.

| Navigasi             | Kode    | <b>Nama Kriteria</b> | Pertanyaan                                        |                     |                     | <b>FORM KRITERIA</b> |
|----------------------|---------|----------------------|---------------------------------------------------|---------------------|---------------------|----------------------|
|                      | KK-0001 | Integritas           | Integritas (Etika dan Moral)                      | <b>Edit Delete</b>  |                     |                      |
| + Heme               | KK-0002 | Keahlian Bidang Ilmu | Keahlian Berdasarkan Bidang Ilmu (Profesional)    | <b>Editi Delete</b> | Kode Kriteria       | KK-0010              |
| -+ Allernatif        | KK-0003 | Wawasan              | Keluasaan Wawasan antar disiplin Ilmu             | <b>Editi Delete</b> | Nama Kriteria       |                      |
|                      | KK-0004 | Kepemimpinan         | Kepernimpinan                                     | <b>Editi Delete</b> |                     |                      |
| + Kriteria           | KK-0005 | Kerjasama Team       | Kerjasama Team                                    | <b>Editi Delete</b> | Pertanyaan          |                      |
| - Penilaian          | KK-0006 |                      | Kemampuan Bahasa Inggris Kemampuan Bahasa Inggris | <b>Editi Delete</b> |                     |                      |
|                      | KK-0007 | Berkomunikasi        | Kemampuan Berkomunikasi                           | <b>Editi Delete</b> | <b>Simpan</b> Reset |                      |
| -+ Jawaban Responden | KK-0008 | Penggunaan Teknologi | Kemampuan Penggunaan Teknologi Informasi          | <b>Editi Delete</b> |                     |                      |
| <b>X</b> Legeut      | KK-0009 | Pengembangan diri    | Kemampuan Pengembangan Diri                       | <b>Editi Delete</b> |                     |                      |
|                      |         |                      |                                                   |                     |                     |                      |
|                      |         |                      |                                                   |                     |                     |                      |
|                      |         |                      |                                                   |                     |                     |                      |
|                      |         |                      |                                                   |                     |                     |                      |
|                      |         |                      |                                                   |                     |                     |                      |
|                      |         |                      |                                                   |                     |                     |                      |
|                      |         |                      |                                                   |                     |                     |                      |
|                      |         |                      |                                                   |                     |                     |                      |
|                      |         |                      |                                                   |                     |                     |                      |
|                      |         |                      |                                                   |                     |                     |                      |

**Gambar 4. 16 Menu Kriteria**

### **5) Menu Penilaian**

Menu penilaian merupakan tampilan hasil penilaian kuisioner yang dilakukan perusahaan terhadap lulusan sesuai kriteria kinerjanya selama bekerja kemudian data diproses dengan tahapan algoritma k-means. Dapat dilihat pada gambar 4.17.

| Navigasi                           |                   |                                   |            | Keahlian              |         |               |                   |                                       |               |                         |                      |
|------------------------------------|-------------------|-----------------------------------|------------|-----------------------|---------|---------------|-------------------|---------------------------------------|---------------|-------------------------|----------------------|
| $\rightarrow$ Home                 | Kode              | Nama                              | Integritas | Bidang<br><b>Ilmu</b> | Wawasan | Kepemimpinan  | Kerjasama<br>Team | Kemampuan<br><b>Bahasa</b><br>Inggris | Berkomunikasi | Penggunaan<br>Teknologi | Pengembangan<br>diri |
| → Alternatif                       |                   | KS- Rengga<br>0026 Fransseda      | 40         | 43                    | 40      | 40            | 45                | 47                                    | 50            | 50                      | 50                   |
| → Kriteria                         | KS-<br>0028       | Novi Yanti                        | 43         | 43                    | 40      | 40            | 48                | 48                                    | 50            | 50                      | 45                   |
| → Sub Kriteria                     | KS-               | NARYATI<br>0030 SASMITA           | 43         | 42                    | 40      | 37            | 46                | 44                                    | 46            | 50                      | 43                   |
| + Penilaian<br>+ Jawaban Responden | KS-               | Irpan<br>0031 Herdiansyah         | 42         | 42                    | 40      | 38            | 44                | 43                                    | 44            | 48                      | 43                   |
| X Logout                           | KS-               | Metta<br>0032 Agnes               | 41         | 39                    | 38      | 37            | 43                | 41                                    | 42            | $\mathcal{L}6$          | 41                   |
|                                    | KS-<br>0033 Ajani | Arindalita                        | 42         | 41                    | 38      | 39            | 44                | 42                                    | 43            | 47                      | 41                   |
|                                    | KS-<br>0034       | Ari Azzuri<br>Massardi<br>Tarigan | 43         | 41                    | 39      | 39            | 43                | 43                                    | 43            | 47                      | 41                   |
|                                    | KS-               | Dani<br>0035 apriansyah           | 43         | 42                    | 39      | 39            | 43                | 43                                    | 43            | 47                      | 41                   |
|                                    | KS-               | Ari Susilo,<br>0036 S.Kom         | 43         | 41                    | 39      | 40            | 44                | 42                                    | 43            | 47                      | 41                   |
|                                    |                   | KS- Sonny Bayu<br>0037 Kresna     | 43         | 41                    | 39      | 39            | 43                | 41                                    | 42            | 46                      | 41                   |
|                                    |                   | Ainun<br>KS- Novira               |            |                       |         |               |                   |                                       |               |                         |                      |
|                                    |                   | 0038 Delista<br><b>S.Kom</b>      | 43         | 42                    | 40      | 39            | 43                | 41                                    | 42            | 46                      | 42                   |
|                                    | KS- eka           | 0039 setiawati                    | 44         | 42                    | 42      | $\sqrt[4]{4}$ | 44                | 41                                    | 43            | 46                      | 42                   |
|                                    | KS-<br>0040       | Anita Safitri                     | 44         | 42                    | 41      | 40            | 44                | 41                                    | 42            | 46                      | 42                   |
|                                    |                   | KS- Husnul<br>0041 khatimah       | 44         | 42                    | 41      | 40            | 45                | 40                                    | 42            | 46                      | 41                   |

**Gambar 4. 17 Menu Penilaian**

#### **6) Menu Jawaban Responden**

Menu jawaban responden merupakan tampilan yang digunakan untuk melihat data rekap jawaban secara keseluruhan yang telah dilakukan oleh perusahaan terhadap lulusan dengan klik detail penilaian maka akan muncul data penilian yang telah dilakukan. Dapat dilihat pada gambar 4.18.

| <b>Navigasi</b><br>$\rightarrow$ Home                            | Vo.            | <b>Nama</b><br>Responden | <b>Nama</b><br>Institusi/Perusahaan            | Jabatan                                 | Alamat<br>Kantor                                                             | Telpon       | Email                                        | Jumlah<br>Lulusan<br>n | <b>Nama</b><br>Alumni             | <b>Detail</b>       |                |
|------------------------------------------------------------------|----------------|--------------------------|------------------------------------------------|-----------------------------------------|------------------------------------------------------------------------------|--------------|----------------------------------------------|------------------------|-----------------------------------|---------------------|----------------|
| → Alternatif<br>→ Kriteria                                       |                | Surono,<br>S.I.Kom.      | Universitas Lampung                            | Kepala<br>Tenaga                        | Subbagian universitas<br>lampung                                             |              | 085315228140 kepegawaian@kpa.unila.ac.id     |                        | Rengga<br>Fransseda               | Detail<br>Penilaian | H <sub>k</sub> |
| → Sub Kriteria<br>$\rightarrow$ Penilaian<br>→ Jawaban Responden | $\overline{2}$ | Nurhayati                | PT. Tunas Dwipa<br>Matra                       | Pendidik<br>Manager<br>Customer<br>Care | JL Pramuko<br>No 1<br>Rajabasa<br>Bandar<br>Lampung                          |              | 087835406010 nur.ilkom@gmail.com             |                        | Novi Yanti                        | Detail<br>Penilaian | $H_0$          |
| X Logout                                                         | 3              | MUTIA                    | SUPRIHATIN LAMPUNG WALK                        | LEADER<br>CASHIER                       | JL. Urip<br>sumoharjo<br>N <sub>0</sub><br>.61.sukarame.<br><b>B.lampung</b> |              | 082177703622 mutiya.anggara76@gmail.com      |                        | NARYATI<br><b>SASMITA</b>         | Detail<br>Penilaian | $H_5$          |
|                                                                  | 4              | M raynaldo               | Pt cahaya duta<br>persada                      | Hrd                                     | Jalan griya<br>elok blok e<br>nomor 4 way<br>halim                           | 082177317211 | pt_cdp@yahoo.com                             | 3                      | Irpan<br>Herdiansyah              | Detail<br>Penilaian | H <sub>k</sub> |
|                                                                  | 5              | Teddy                    | CV USAHA JAYA                                  | Pemilik<br>usaha                        | Jl. Urip<br>Sumoharjo<br>No 1B LK I<br>kecWa                                 |              | GG Perwira II 085369027857 teddyuj@yahoo.com |                        | Metta Agnes                       | Detail<br>Penilaian | $H_k$          |
|                                                                  | h              | Bagus<br>Wibowo          | Pendopo Agung<br>Property                      | Pemilik                                 | <b>Bukit Alam</b><br>Permai 3.<br>Blok FF No 11                              | 082238211018 | pendopoaqunqproperty@qmail.com 1             |                        | Arindalita<br>Ajani               | Detail<br>Penilaian | H <sub>k</sub> |
|                                                                  |                | Rahman                   | Marjan Nur PT. Bintang Kharisma Kepala<br>Jaya | Cabang                                  | Jl. Soekarno<br>- Hatta<br>No.5a.<br>Labuhan<br>Dalam, Kec.<br>Τj            |              | 085212327121 bkil.data@gmail.com             | $\overline{c}$         | Ari Azzuri<br>Massardi<br>Tarigan | Detail<br>Penilaian | $H_{k}$        |

**Gambar 4. 18 Menu Penilaian**

# **4.3 Hasil Pengujian** *Black Box*

Dalam penelitian ini menggunakan metode pengujian sistem *black box*, berikut ini kerangka pengujian *black box* yaitu :

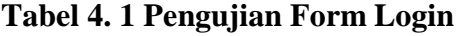

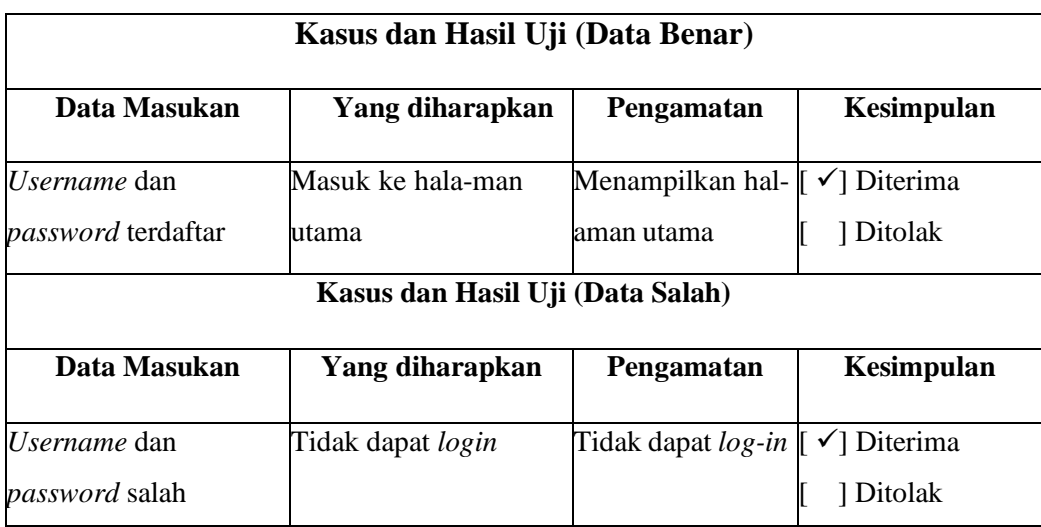

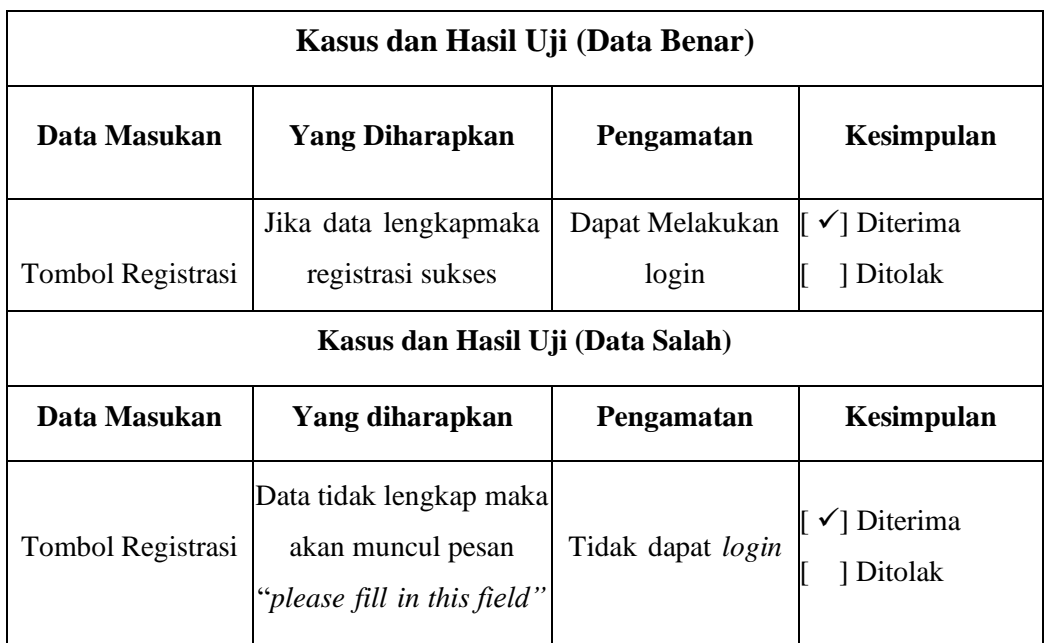

# **Tabel 4. 2 Pengujian Form Registrasi**

# **Tabel 4. 3 Pengujian** *Form* **Data Mahasiswa**

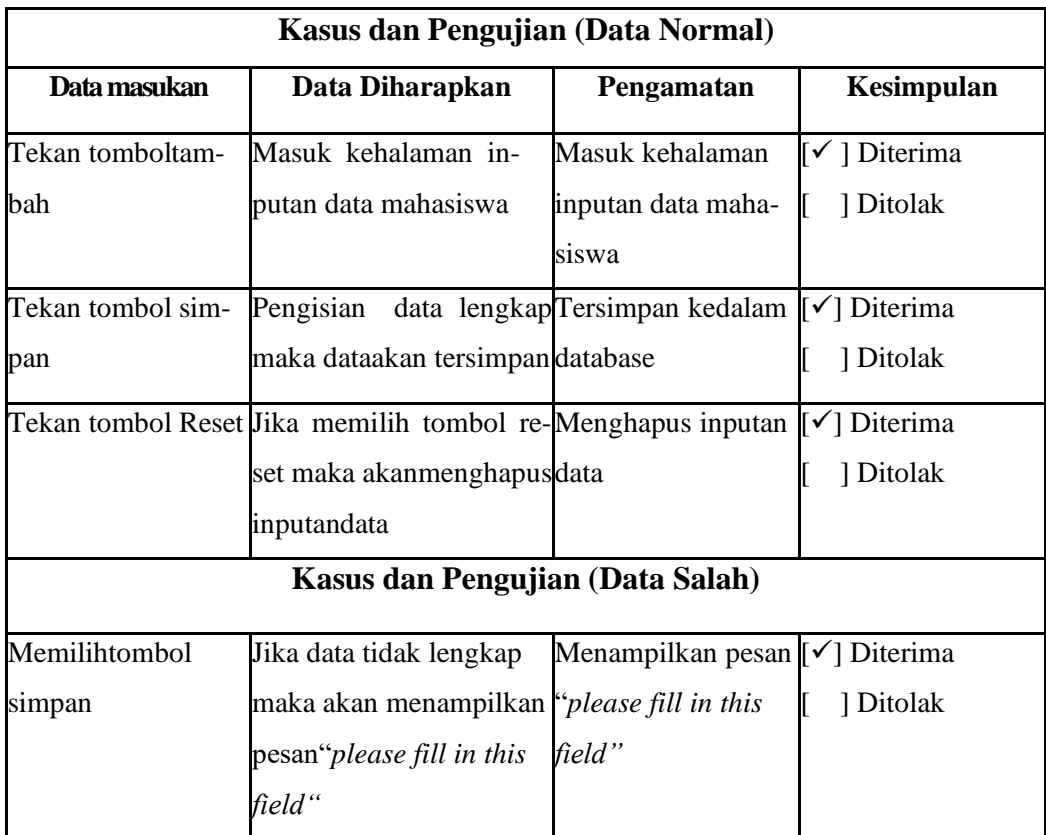

| Kasus dan Pengujian (Data Normal) |                                                                   |                                |                         |  |  |  |  |  |  |
|-----------------------------------|-------------------------------------------------------------------|--------------------------------|-------------------------|--|--|--|--|--|--|
| Data Masukan                      | Data Diharapkan                                                   | Pengamatan                     | Kesimpulan              |  |  |  |  |  |  |
| Tekan tombol tam-                 | Masuk kehalaman in-                                               | Masuk kehalaman                | $[\checkmark]$ Diterima |  |  |  |  |  |  |
| bah                               | putan data alternative                                            | inputan data alter-            | 1 Ditolak               |  |  |  |  |  |  |
|                                   |                                                                   | natif                          |                         |  |  |  |  |  |  |
| Tekan tombolsim-                  | Pengisian data lengkap                                            | Tersimpan kedalam [√] Diterima |                         |  |  |  |  |  |  |
| pan                               | maka data akan tersim-                                            | database                       | ] Ditolak               |  |  |  |  |  |  |
|                                   | pan                                                               |                                |                         |  |  |  |  |  |  |
| Tekan tombol                      | Jika memilih tombol re- Menghapus inputan $[\checkmark]$ Diterima |                                |                         |  |  |  |  |  |  |
| Reset                             | set maka akanmengha-                                              | data                           | 1 Ditolak               |  |  |  |  |  |  |
|                                   | pus inputan data                                                  |                                |                         |  |  |  |  |  |  |
| Kasus dan Pengujian (Data Salah)  |                                                                   |                                |                         |  |  |  |  |  |  |
| Memilih tombol                    | Jika data tidak lengkapMenampilkan pesan[√] Diterima              |                                |                         |  |  |  |  |  |  |
| simpan                            | maka akan menampilkan " <i>please fill in this</i>                |                                | 1 Ditolak               |  |  |  |  |  |  |
|                                   | pesan " <i>please fill in this field</i> "                        |                                |                         |  |  |  |  |  |  |
|                                   | Field"                                                            |                                |                         |  |  |  |  |  |  |

**Tabel 4. 4 Pengujian** *Form* **Data Alternatif**

**Tabel 4. 5 Pengujian** *Form* **Data Kriteria**

| Kasus dan Pengujian (Data Normal) |                                                              |                                |                  |  |  |  |  |  |  |
|-----------------------------------|--------------------------------------------------------------|--------------------------------|------------------|--|--|--|--|--|--|
| Data Masukan                      | Data Diharapkan                                              | Pengamatan                     | Kesimpulan       |  |  |  |  |  |  |
| Tekan tombol tam-                 | Masuk kehalaman                                              | Masuk kehalaman                | [√] Diterima     |  |  |  |  |  |  |
| bah                               | inputan data kriteria                                        | inputan data kriteria [[       | 1 Ditolak        |  |  |  |  |  |  |
| Tekan tombol sim-                 | Pengisian data lengkap                                       | Tersimpan kedalam [√] Diterima |                  |  |  |  |  |  |  |
| pan                               | maka dataakan tersimpan database                             |                                | 1 Ditolak        |  |  |  |  |  |  |
|                                   | Tekan tombol Reset Jika memilih tombol re- Menghapus inputan |                                | [√] Diterima     |  |  |  |  |  |  |
|                                   | set maka akan mengha-                                        | data                           | ] Ditolak        |  |  |  |  |  |  |
|                                   | pus inputan data                                             |                                |                  |  |  |  |  |  |  |
| Kasus dan Pengujian (Data Salah)  |                                                              |                                |                  |  |  |  |  |  |  |
| Memilih tombol                    | Jika data tidak lengkapMenampilkan                           |                                | pe-[[√] Diterima |  |  |  |  |  |  |
| simpan                            | maka akan menampilkan san " <i>please fill in this</i>       |                                | Ditolak          |  |  |  |  |  |  |
|                                   | pesan " <i>please fill in this f"field</i> "                 |                                |                  |  |  |  |  |  |  |

#### **4.4 Pembahasan**

Penelitian yang dilakukan telah membangun sistem cerdas berbasis web, sistem yang dibangun ini membantu dalam melakukan rekomendasi peningkatan lulusan Prodi di IIB khususnya Prodi Teknik Informatika secara terkomputerisasi. Sistem ini dibangun menggunakan bahasa pemograman PHP, *database* MySQL yang akan diuji menggunakan *black box testing*. Hasil penelitian ini adalah sistem cerdas berbasis website memudahkan dalam survei kepuasan pengguna lulusan (stakeholders) dan pengumpulan data, serta pengelompokkan kualitas dan kompetensi lulusan Teknik informatika IIB Darmajaya yang telah bekerja diinstansi/perusahaan negeri atau swasta dengan algoritma k-means secara sistematis.

Berikut adalah alamat website survei kepuasan pengguna lulusan : [http://surveikepuasanstakeholdertidarmajaya.skripsikami.my.id/,](http://surveikepuasanstakeholdertidarmajaya.skripsikami.my.id/) Untuk admin [:http://surveikepuasanstakeholdertidarmajaya.skripsikami.my.id/admin\](http://surveikepuasanstakeholdertidarmajaya.skripsikami.my.id/admin/) Berdasarkan pembangunan program terdapat beberapa kelebihan sistem dan kekurangan sistem yang dibangun diantaranya sebagai berikut :

#### **4.4.1 Kelebihan**

- 1. Perangkat lunak ini dapat diakses dimana saja dan kapan saja.
- 2. Perangkat lunak ini dapat menampilkan kuisioner kepuasan pengguna lulusan, pengelolaan dan menyimpan hasil survei.
- 3. Memudahkan pengguna lulusan dalam mengakses kuisioner.
- 4. Sistem dapat menghitung secara otomatis serta melihat hasil perhitungan secara lengkap total keseluruhan dan kesimpulan yang didapat.

### **4.4.2 Kekurangan**

- 1. Sistem masih berbasis website belum berbasis aplikasi.
- 2. Perangkat tidak bisa diakses atau digunakan secara offline.